# **DK-AirCash**

# **Руководство пользователя устройства**

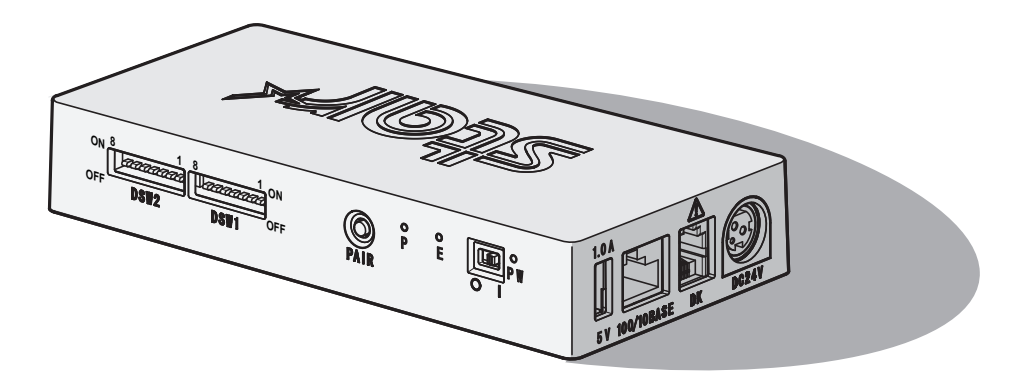

#### *Товарные знаки*

**DK-AirCash:** Star Micronics Co., Ltd.

#### *Примечание.*

- Все права защищены. Воспроизведение любой части данного руководства в любой форме без явного разрешения компании STAR запрещено.
- Содержание руководства может быть изменено без предварительного уведомления.
- Перед публикацией точность содержащейся в руководстве информации проверяется со всей возможной тщательностью. Тем не менее, компания STAR будет благодарна за сообщения об обнаруженных ошибках.
- Несмотря на вышеизложенное, компания STAR не несет никакой ответственности за ошибки в данном руководстве.

## **Предупреждающие знаки**

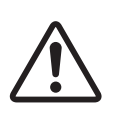

Этот знак находится рядом с разъемом для периферийных устройств. Не подсоединяйте к этому разъему телефон.

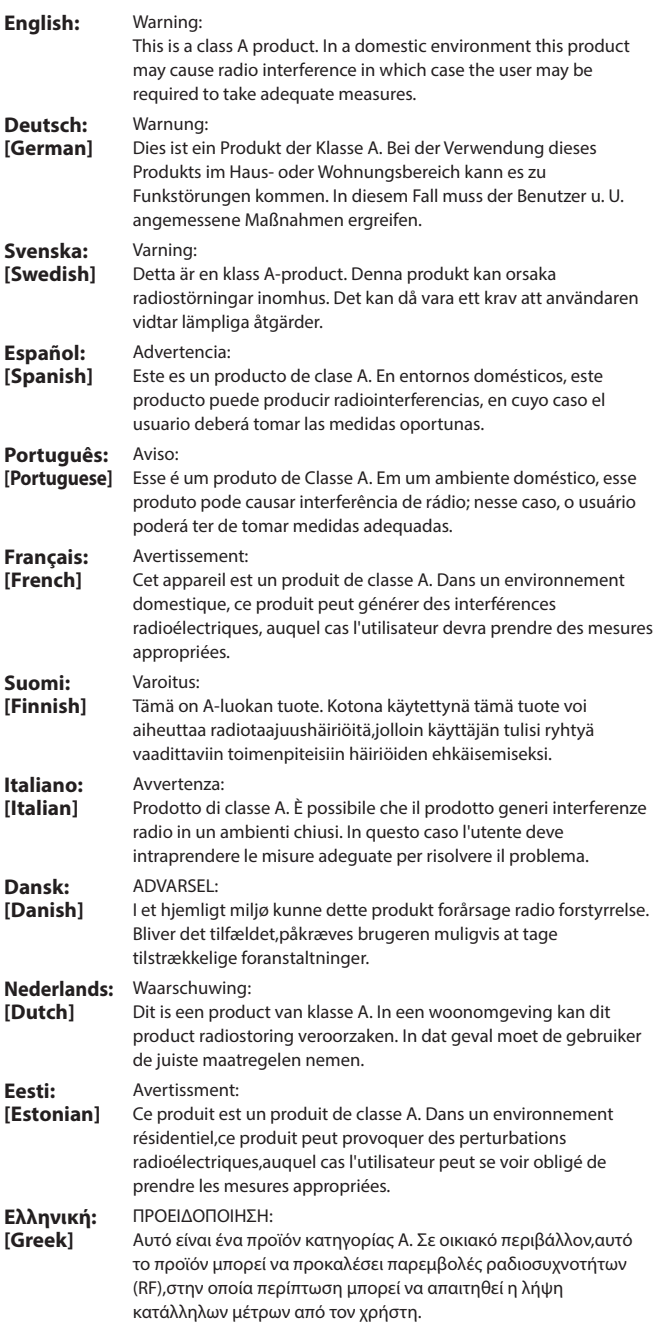

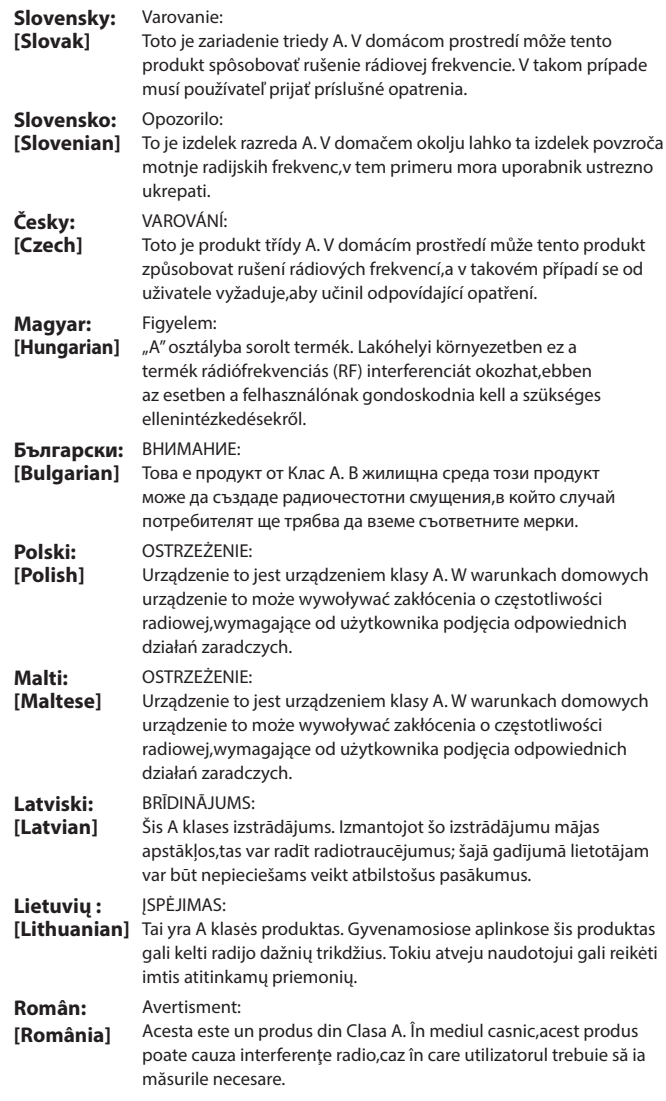

# **ОГЛАВЛЕНИЕЅ**

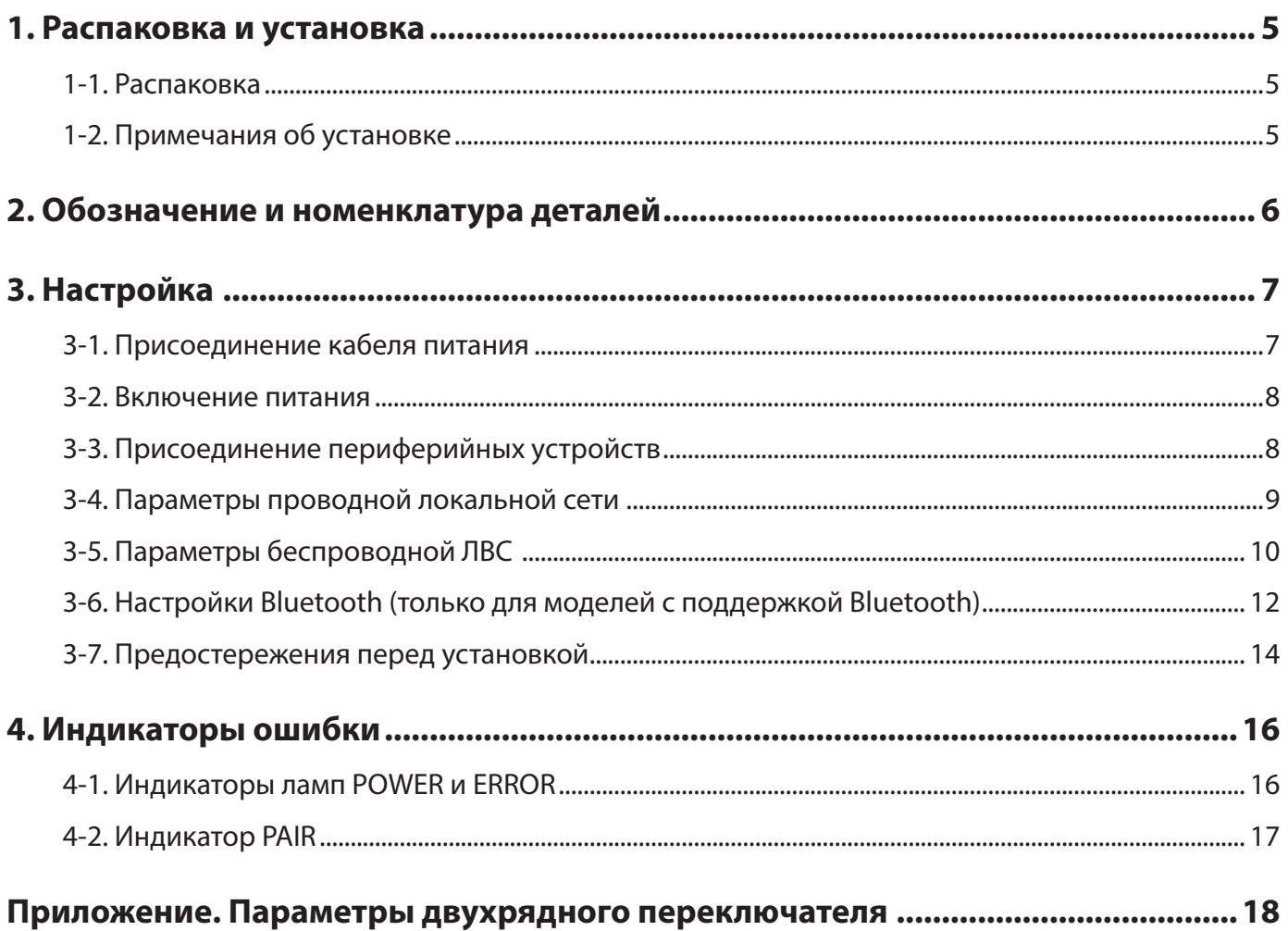

## **1. Распаковка и установка**

#### <span id="page-4-0"></span>**1-1. Распаковка**

После распаковки устройства проверьте комплектность поставки.

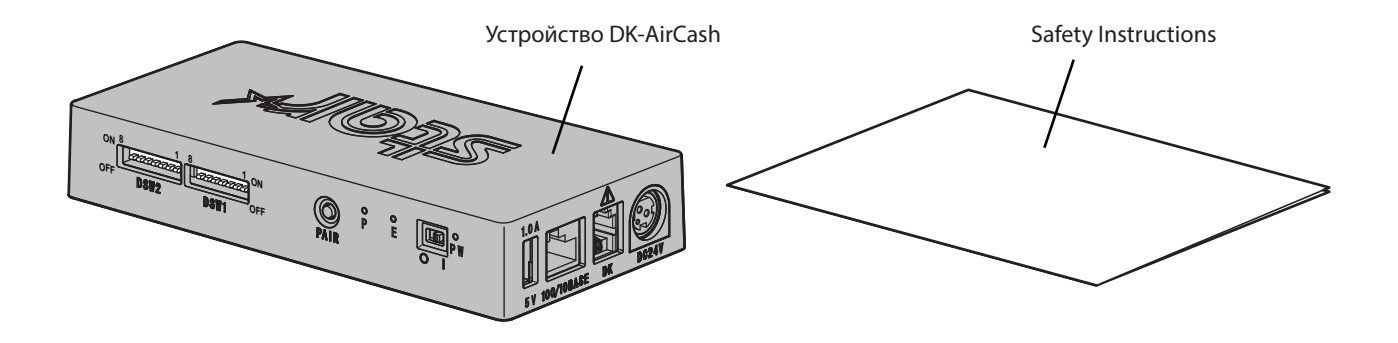

### **1-2. Примечания об установке**

- 1. Разместите DK-AirCash вблизи электрической розетки, чтобы в случае необходимости можно было легко получить доступ к шнуру питания.
- 2. Не используйте ту же розетку, что применялась ранее для копировальных аппаратов, холодильников или других устройств, производящих электрические шумы.
- 3. Не устанавливайте в местах, подвергающихся воздействию прямых солнечных лучей.
- 4. Не устанавливайте вблизи открытого пламени или в местах скопления горячего воздуха.
- 5. Не устанавливайте в местах с плохой вентиляцией или подверженных большому скоплению пыли.
- 6. Не устанавливайте в местах с повышенным уровнем влажности.
- 7. Используйте DK-AirCash в рамках эксплуатационного диапазона, указанного в требованиях к работе устройства в определенных окружающих условиях. Даже если температура окружающей среды и уровень влажности не выходят за пределы указанных требований, избегайте воздействия резких изменений окружающих условий. Температурный диапазон, необходимый для правильной работы DK-AirCash, приведен ниже.

Диапазон рабочих температур: от 0°C до 45°C

8. При утилизации контактного зажима следуйте местным правилам и законам.

## <span id="page-5-0"></span>**2. Обозначение и номенклатура деталей**

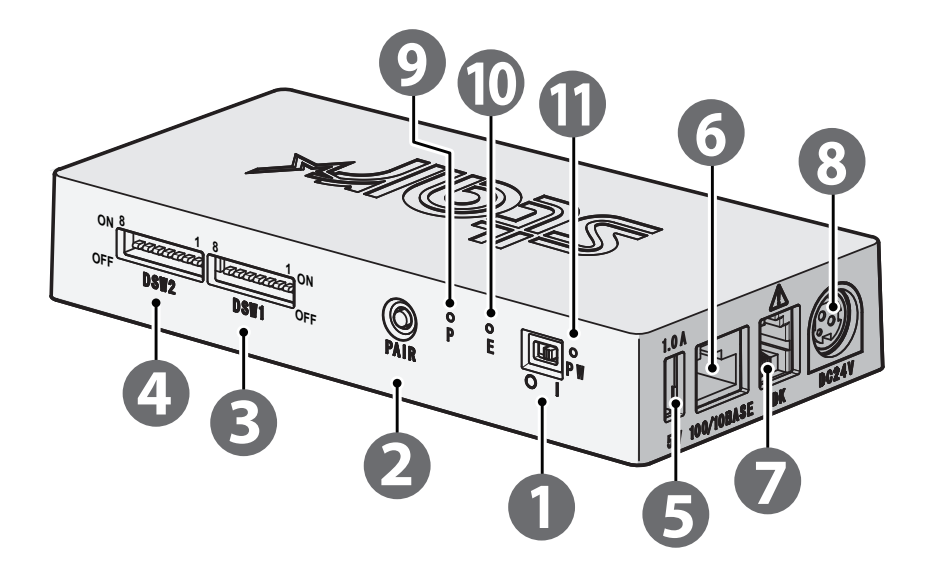

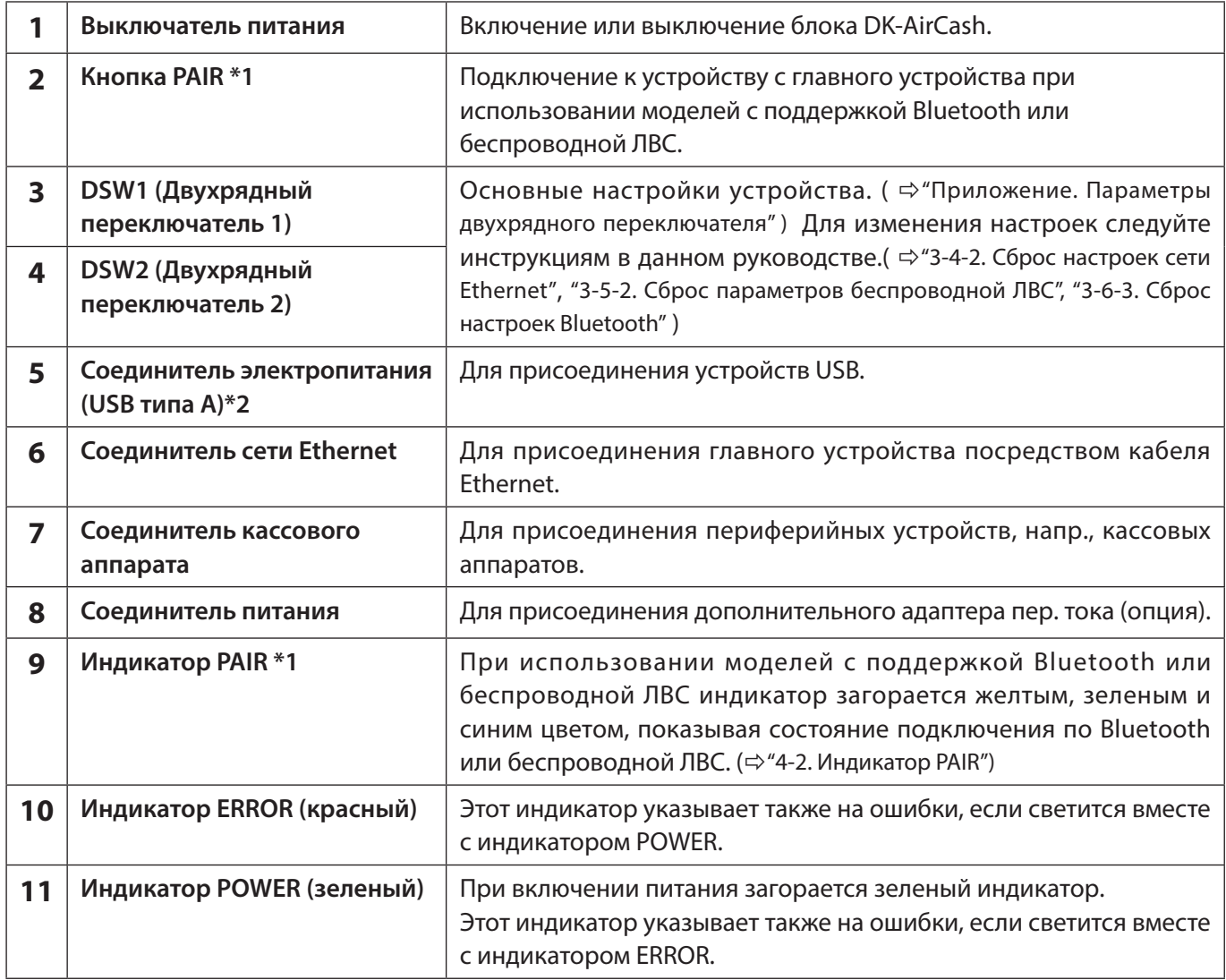

**\*1 Для моделей с поддержкой Bluetooth и беспроводной ЛВС.**

**\*2 Выход соединителя USB типа A для этого устройства рассчитан на 5В 1,0A(макс.). Убедитесь, что используется расчетный диапазон.**

## **3. Настройка**

#### <span id="page-6-1"></span><span id="page-6-0"></span>**3-1. Присоединение кабеля питания**

**Примечание. До присоединения или отсоединения шнура питания убедитесь, что DK-AirCash и все подключенные к нему устройства отключены.**

- ① Присоедините адаптер переменного тока к шнуру питания.
- ② Присоедините адаптер переменного тока к разъему на устройстве.
- ③ Включите шнур питания в сеть переменного тока.

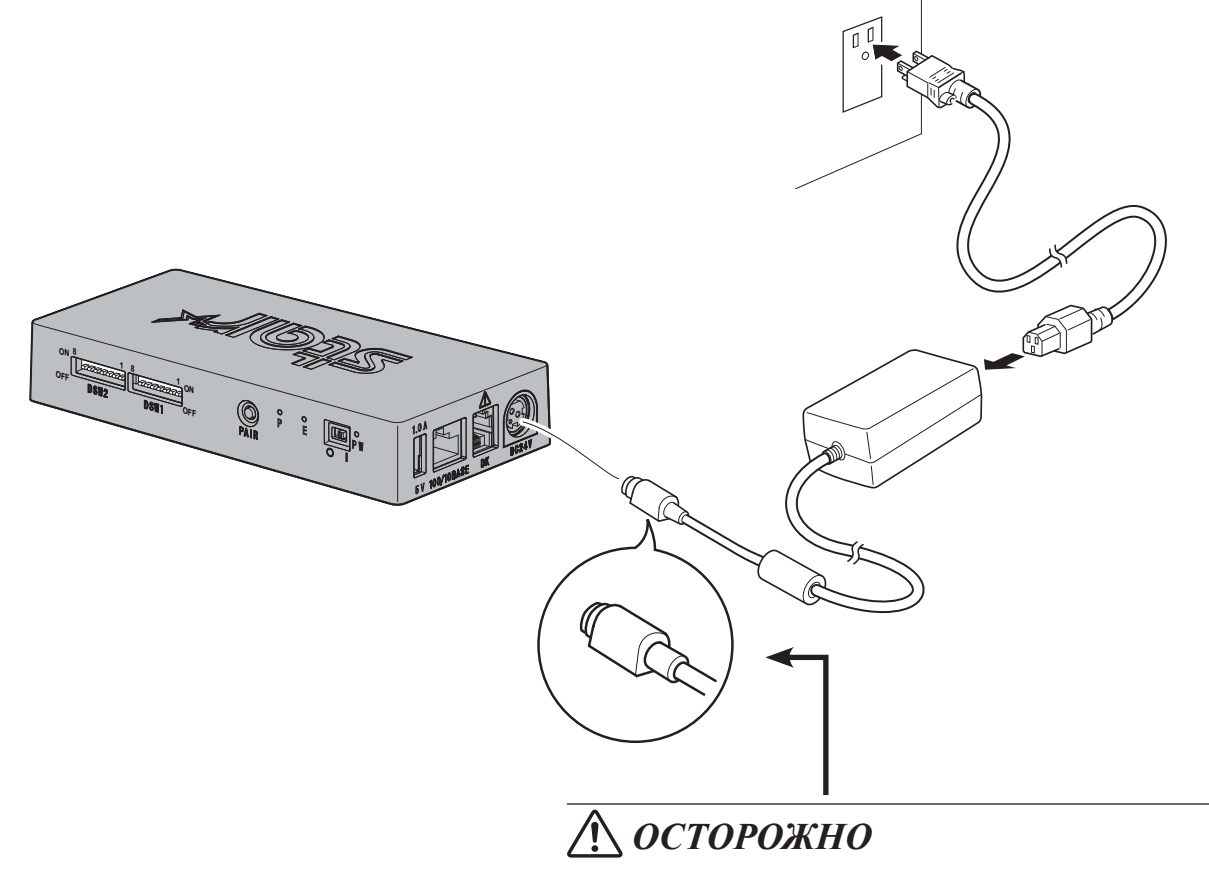

*Соблюдайте осторожность при отсоединении кабеля, чтобы не повредить разъем. Чтобы отсоединить разъем без повреждений, отпустите хомут.*

*При вытягивании кабеля с чрезмерным усилием можно повредить разъем.*

**Примечание: Используйте стандартные адаптер переменного тока и шнур питания.**

**Если планируется использовать источник питания, отличный от входящего в комплект поставки моделей серии PS60A-24B1, следуйте приведенным ниже рекомендациям.**

- **• Используйте источник питания с характеристиками 24 В пост. тока ± 10 %, 0,7 А или более мощный.**
- **• Используйте источник питания, соответствующий стандартам безопасного сверхнизкого напряжения и ограничениям на источники питания.**
- **• Учитывайте уровень шума в эксплуатационной среде принтера и примите необходимые меры для его защиты от статического электричества, помех в линиях переменного тока и т. д.**

#### <span id="page-7-0"></span>**3-2. Включение питания**

- ① Убедитесь в том, что шнур питания подключен, как описано в разделе ["3-1. Присоединение кабеля питания"](#page-6-1).
- ② Включите выключатель питания на передней стороне блока DK-AirCash. При включении питания загорается зеленый индикатор.

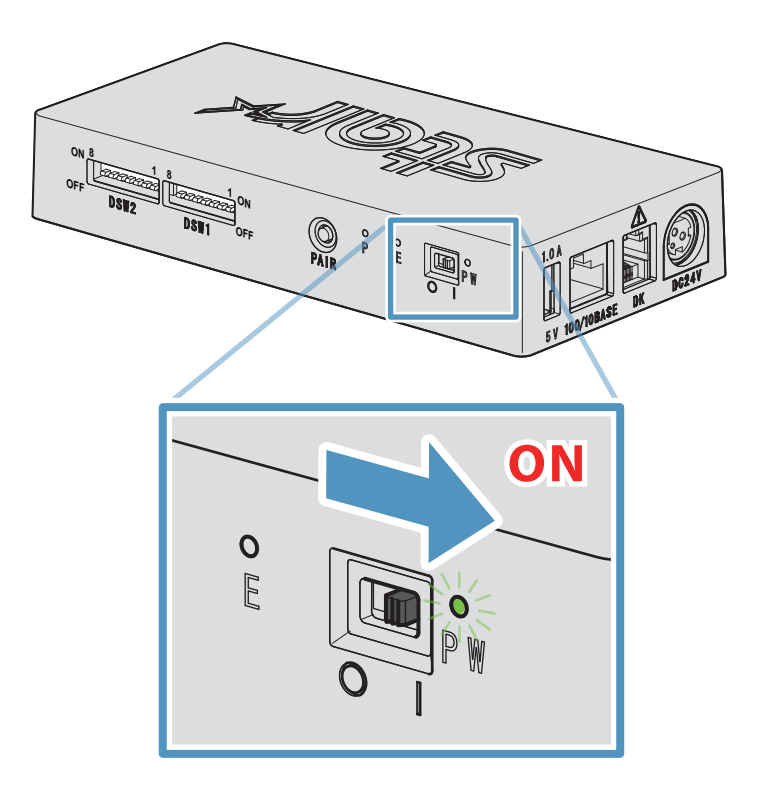

### **3-3. Присоединение периферийных устройств**

Для присоединения блока DK-AirCash к кассовому аппарату или другому устройству воспользуйтесь соединителем кассового аппарата. Для присоединения кабеля выполните процедуру, приведенную ниже.

- ① Убедитесь, что шнур адаптера пер. тока не присоединен к розетке.
- ② Присоедините соединитель кабеля кассового аппарата или другого устройства к соединителю кассового аппарата на задней стороне блока DK-AirCash.
- **Примечание: Не присоединяйте к соединителю кассового аппарата телефонный кабель. Это может привести к неправильной работе устройства.**

**Так же, для обеспечения безопасности, не присоединяйте к соединителю кассового аппарата кабель, подающий избыточное напряжение.**

#### <span id="page-8-0"></span>**3-4. Параметры проводной локальной сети**

#### **(при использовании модели с поддержкой проводной локальной сети)**

DHCP-клиент по умолчанию включен. Если устройство находится в среде с DHCP-сервером, можно подключить к устройству кабель Ethernet и найти его на главном устройстве, подключенном к тому же сегменту.

Чтобы выполнить детальные настройки проводной локальной сети, перейдите по IP-адресу устройства прямо из веб-браузера. Подробная информация приведена на следующем веб-сайте.

#### *[http://www.star-m.jp/prjump/000008.html](http://www.star-m.jp/prjump/000008.html
)*

**Примечание: Убедитесь, что двухрядный переключатель 1-1 включен.**

#### **3-4-1. Присоединение интерфейсного кабеля Ethernet**

- ① Убедитесь, что шнур адаптера пер. тока не присоединен к розетке.
- ② Вставьте штекер кабеля Ethernet в соединитель сети Ethernet.

#### <sup>g</sup> **Функция обнаружения разрыва соединения**

Модель с интерфейсом Ethernet оснащена функцией обнаружения разрыва соединения. Если принтер включен, но к нему не подключен кабель Ethernet, индикаторы питания POWER и ошибки ERROR одновременно загораются и гаснут с интервалом в 4 секунды. Подключите один конец кабеля Ethernet к ПК или концентратору, а другой к принтеру, затем включите принтер. Проверьте параметры IP-адреса и перезапустите устройство.

#### <span id="page-8-1"></span>**3-4-2. Сброс настроек сети Ethernet**

IP-адрес, пароль администратора и другие настройки можно сбросить, выполнив процедуру, приведенную ниже.

- ① Убедитесь, что шнур адаптера пер. тока не присоединен к розетке.
- ② Извлеките штекер кабеля Ethernet из соединителя сети Ethernet.
- ③ При выключенном переключателе DSW1-4 присоедините адаптер пер. тока и включите питание.
- ④ После завершения инициализации мигание индикаторов POWER и ERROR устройства DK-AirCash прекращается.
- ⑤ Выключите питание, отсоедините шнур питания адаптера пер. тока и включите переключатель DSW1-4.
- ⑥ Присоедините шнур питания согласно процедуре из раздела ["3-1. Присоединение кабеля питания"](#page-6-1).

#### *Примечание : Заводские настройки*

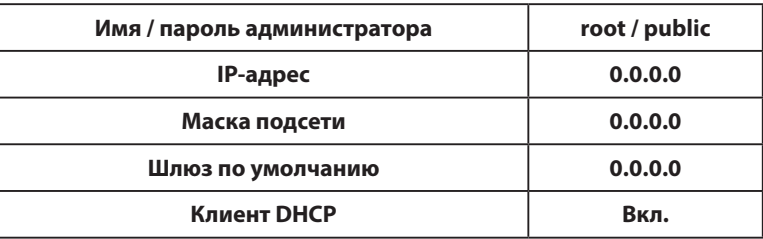

## <span id="page-9-0"></span>**3-5. Параметры беспроводной ЛВС (только при использовании моделей с поддержкой беспроводной ЛВС)**

DHCP-клиент по умолчанию включен. Если устройство подключено к среде с DHCP-сервером, можно найти его на главном устройстве, подключенном к тому же сегменту.

При использовании точки доступа с поддержкой WPS можно настроить подключение к беспроводной ЛВС через WPS. Подробная информация приведена в разделе 3-5-1 «Настройка с помощью WPS». В случае ручной настройки беспроводной ЛВС подключите кабель Ethernet и перейдите по IP-адресу устройства прямо из веббраузера.

На следующем веб-сайте приведена подробная информация о настройке среды без DHCP-сервера, ручной настройке беспроводной ЛВС и детальной настройке параметров беспроводной ЛВС.

*[http://www.star-m.jp/prjump/000008.html](http://www.star-m.jp/prjump/000008.html
)*

#### **3-5-1. Настройка с помощью WPS**

Устройство поддерживает WPS (кнопочный способ). Выполняя следующие действия, можно зарегистрировать SSID и сведения о безопасности, необходимые для подключения к устройству по беспроводной ЛВС.

- **Примечание 1: При подключении через беспроводную ЛВС убедитесь, что двухрядный переключатель 1-1 выключен.**
	- **2: Обращайте внимание на внешнюю среду, чтобы обеспечить надежное подключение к определенной точке доступа, и избегайте подключения к неверному основному устройству.**
	- **3: Устройство поддерживает режимы безопасности WPA и WPA2. WEP и режим без какой-либо защиты не поддерживаются.**
- ① Нажмите кнопку WPS на точке доступа, чтобы перевести WPS в режим ожидания. Подробные сведения о точке доступа приводятся в руководстве к точке доступа.
- ② После включения питания устройства нажмите и удерживайте кнопку PAIR не менее 2 секунд до тех пор, пока Индикатор PAIR не начнет мигать сиреневым цветом. Затем отпустите ее. WPS включается через 120 секунд после того, как Индикатор PAIR начинает мигать.
- 3 После завершения WPS устройство автоматически перезапускается. Когда Индикатор PAIR загорается зеленым цветом, устройство готово принимать подключения с других устройств. Выполните операции из приложения на основном устройстве для проверки подключения.

#### **■ Функция обнаружения отключения от беспроводной ЛВС**

Данное устройство имеет функцию обнаружения отключения от беспроводной ЛВС, которая сообщает об ошибках связи беспроводной сети.

Индикатор PAIR показывает, когда происходит отключение от беспроводной ЛВС. Проверьте состояние радиоволн или параметры беспроводной ЛВС. Подробная информация приведена в разделе ["4-2. Индикатор](#page-16-1)  [PAIR"](#page-16-1).

#### <span id="page-10-0"></span>**3-5-2. Сброс параметров беспроводной ЛВС**

IP-адрес беспроводной ЛВС, пароль и другие параметры можно сбросить, выполнив процедуру, приведенную ниже.

- ① Убедитесь, что шнур адаптера переменного тока не присоединен к розетке.
- ② Установите переключатель DSW1-3 в положение Выкл., присоедините адаптер переменного тока и включите питание.
- ③ После завершения сброса Индикатор PAIR поочередно мигает желтым и зеленым цветом.
- ④ Выключите питание, отсоедините шнур питания адаптера переменного тока и установите переключатель DSW1- 3 в положение Вкл.
- ⑤ Присоедините шнур питания согласно процедуре из раздела ["3-1. Присоединение кабеля питания"](#page-6-1) и снова включите питание.

#### *Примечание : Заводские настройки*

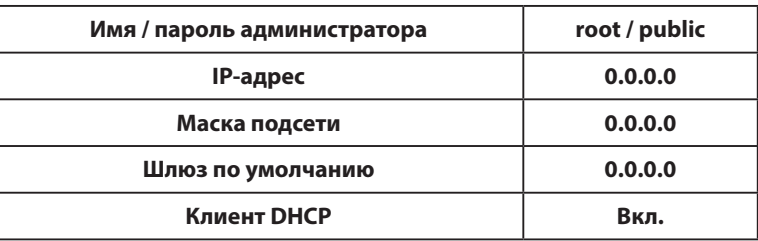

#### <span id="page-11-0"></span>**3-6. Настройки Bluetooth (только для моделей с поддержкой Bluetooth)**

Для настройки Bluetooth воспользуйтесь утилитой эксклюзивной настройки. Больше информации об утилите настройки можно получить на следующем веб-сайте:

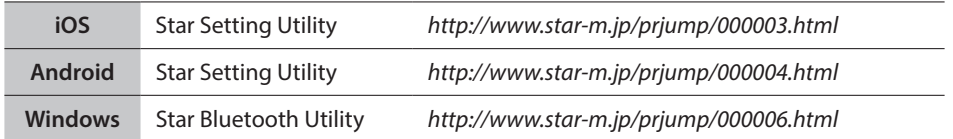

Соедините в пару принтер с главным устройством, выполнив процедуру, приведенную ниже.

**Примечание 1: Убедитесь, что двухрядный переключатель 1-1 выключен.**

**2: Для безопасного спаривания блока DK-AirCash с указанным главным устройством обратите внимание на внешнюю среду.**

#### **3-6-1. Спаривание с помощью SSP (простое безопасное спаривание) [по умолчанию]**

- ① После включения питания блока DK-AirCash нажмите и удержите кнопку PAIR не менее 5 секунд. Затем отпустите ее. СИД начнет мигать зеленым.
- ② После того, как СИД начнет мигать зеленым, спаривание можно выполнить в течение 60 секунд. В течение этого времени выполните спаривание с главного устройства.  **Имя устройства: DK-AirCash (по умолчанию)**
- ③ После выполнения спаривания подождите, пока СИД не закончит мигать синим или выключите и снова включите блокDK-AirCash, чтобы активировать соединение. В некоторых главных устройствах, после спаривания, СИД автоматически начинает мигать синим, и соединение с принтером выполняется автоматически.
- ④ Подтвердите соединение, запустив приложение на главном устройстве.

#### **3-6-2. Спаривание с помощью PIN-кода**

Если главное устройство не поддерживает SSP или необходим другой способ, введите следующую информацию.

**PIN-код: 1234 (по умолчанию)**

**Имя устройства: DK-AirCash (по умолчанию)**

**Примечание: Для лучшей защиты рекомендуется изменить PIN-код.**

#### <span id="page-11-1"></span>**3-6-3. Сброс настроек Bluetooth**

PIN-код, имя устройства и другие настройки можно сбросить, выполнив процедуру, приведенную ниже.

- ① Убедитесь, что шнур адаптера пер. тока не присоединен к розетке.
- ② При выключенном переключателе DSW1-3 присоедините адаптер пер. тока и включите питание.
- ③ После начала инициализации индикаторы POWER и ERROR устройства DK-AirCash начинают мигать.
- ④ После завершения инициализации мигание индикаторов POWER и ERROR прекращается.
- ⑤ Выключите питание, отсоедините шнур питания адаптера пер. тока и включите переключатель DSW1-3.
- ⑥ Удалите настройки спаривания спаренного устройства.
- ⑦ Перезапустите спаренное устройство или завершите работу приложения.
- ⑧ Присоедините шнур питания согласно процедуре из раздела ["3-1. Присоединение кабеля питания"](#page-6-1), снова включите питание и установите спаренное соединение.

#### **3-6-4. Функция автоматического соединения (только для iOS)**

В зависимости от характеристик iOS, когда соединение между главным устройством iOS и устройством с поддержкой Bluetooth прерывается, может понадобиться открыть на главном устройстве iOS экран настроек Bluetooth, а затем снова отметить устройство, с которым нужно соединиться.

Когда функция автоматического соединения включена, не нужно помечать устройство, чтобы выбрать его еще раз, так как оно автоматически соединяется с главным устройством iOS, с которым он был соединен до этого.

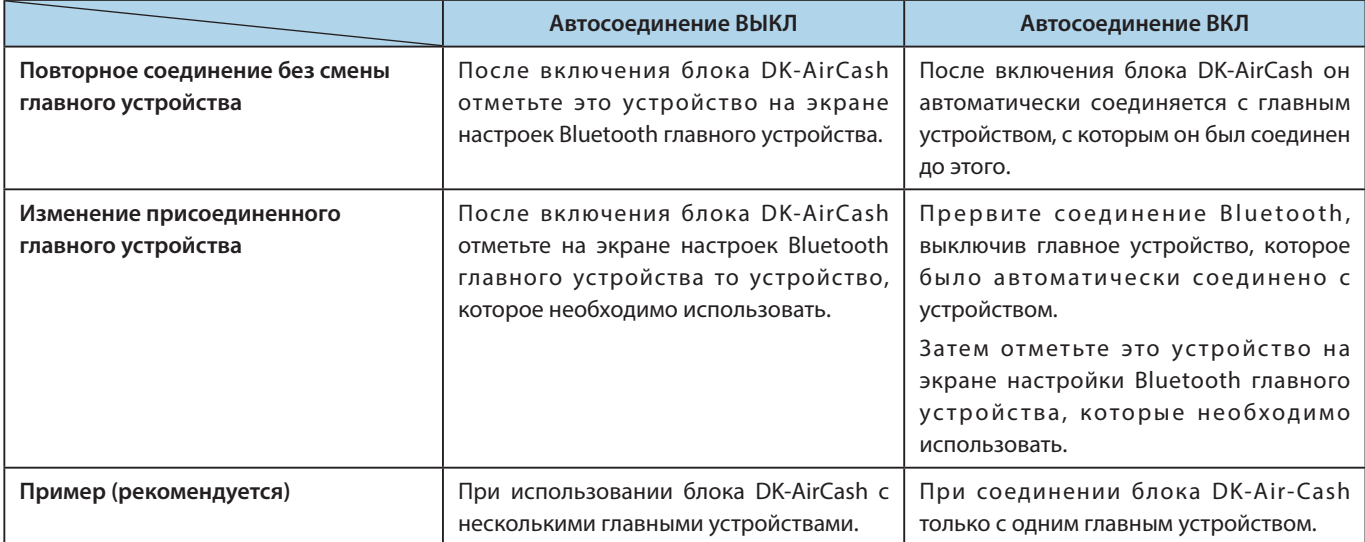

Включение или выключение автосоединения осуществляется с помощью программы "Star Setting Utility".

### <span id="page-13-0"></span>**3-7. Предостережения перед установкой**

## **ПРЕДУПРЕЖДЕНИЕ**

- **В случае появления дыма или странного запаха немедленно выключите устройство и выньте шнур питания из розетки. При необходимости ремонта обратитесь к продавцу устройства.**
- **Не предпринимайте попыток самостоятельного устранения неисправностей. Это может привести к возникновению опасных ситуаций.**
- **Никогда не разбирайте устройство и не вносите в него изменений. Это может привести к травмам, возгоранию или поражению электрическим током.**
- **Если внутрь устройства попадает жидкость или посторонний предмет, выключите питание, отсоедините шнур питания от розетки пер. тока и обратитесь к дилеру, у которого было куплено устройство.**

**Продолжение использования устройства может привести к короткому замыканию, которое может вызвать поражение электрическим током или пожар.**

## **ВНИМАНИЕ!**

- **Если устройство не используется на протяжении длительного времени, рекомендуется отключить его от розетки переменного тока.**
- **Не подключайте телефонный кабель к разъему для периферийных устройств, к которому подключаются, например, выдвижные кассовые ящики. Это может привести к неполадкам в работе принтера. Также в целях безопасности не разрешается подсоединять к разъему для периферийных устройств кабели высокого напряжения.**
- **Убедитесь, что зона вокруг места установки устройства чистая, сухая и не пыльная.**
- **Убедитесь, что устройство не подвергается воздействию прямых солнечных лучей.**
- **Не кладите на устройство тяжелые предметы. Никогда не наступайте и не облокачивайтесь на устройство. Устройство может упасть, что вызовет его разбивание или возможную травму людей.**
- **Не пользуйтесь этим устройством рядом с устройствами, вырабатывающими электрический шум.**
- **При извлечении кабеля держитесь за вилку.**
- **Не кладите на кабель тяжелые предметы и не изгибайте его слишком сильно.**

## **ВНИМАНИЕ!**

#### **Беспроводная связь**

- **Модели данного устройства с поддержкой Bluetooth и беспроводной ЛВС имеют функцию встроенной беспроводной связи. Эта функция может ограничиваться местными законами и нормами, поэтому сначала проверьте соответствие устройства законодательству о радиосвязи той страны, в которой будет использоваться устройство.**
- **Не используйте это устройство, если использование беспроводных устройств запрещено, может вызвать помехи или составлять угрозу.**
- **Радиоволны, создаваемые данным устройством, могут повлиять на работу электронных медицинских приборов. Если вы используете какое-либо электронное медицинское устройство, свяжитесь с его производителем, чтобы узнать ограничения по использованию данного устройства.**
- **В данный продукт установлены функциональные возможности по обеспечению безопасности для Bluetooth. Для снижения риска возникновения проблем с безопасностью конфигурируйте настройки безопасности в соответствии с руководством (доступном на веб-сайте Star Micronics).**
- **Это устройство поддерживает Bluetooth. Поскольку эти функциональные возможности могут быть ограничены местными нормативными актами, сперва необходимо ознакомиться с законодательством относительно радиосвязи страны, в которой данный продукт будет использоваться.**
- **Ниже представлен список законов, в соответствии с которыми данное устройство было одобрено. Поскольку Star Micronics следует пути постоянных инновацией, изменения могут быть внесены без каких-либо уведомлений. Для получения последнего перечня одобрений посетите веб-сайт Star Micronics.**
- **Посетите веб-сайт Star Micronics, чтобы узнать последнюю информацию и ознакомиться с руководствами.**

## **Защита беспроводной связи**

**При беспроводной связи радиоволны могут проходить через препятствия. Если беспроводное соединение не защищено, неавторизованные пользователи могут получить доступ к сети и воспользоваться передаваемой информацией.**

**Это устройство имеет функцию защиты Bluetooth и беспроводной ЛВС. Чтобы уменьшить риски, связанные с нарушением защиты, настройте защиту согласно руководства. Компания Star не несет ответственности за любые убытки, произошедшие в результате проблем с защитой, включая утечку информации и неавторизованный доступ.**

## **4. Индикаторы ошибки**

<span id="page-15-0"></span>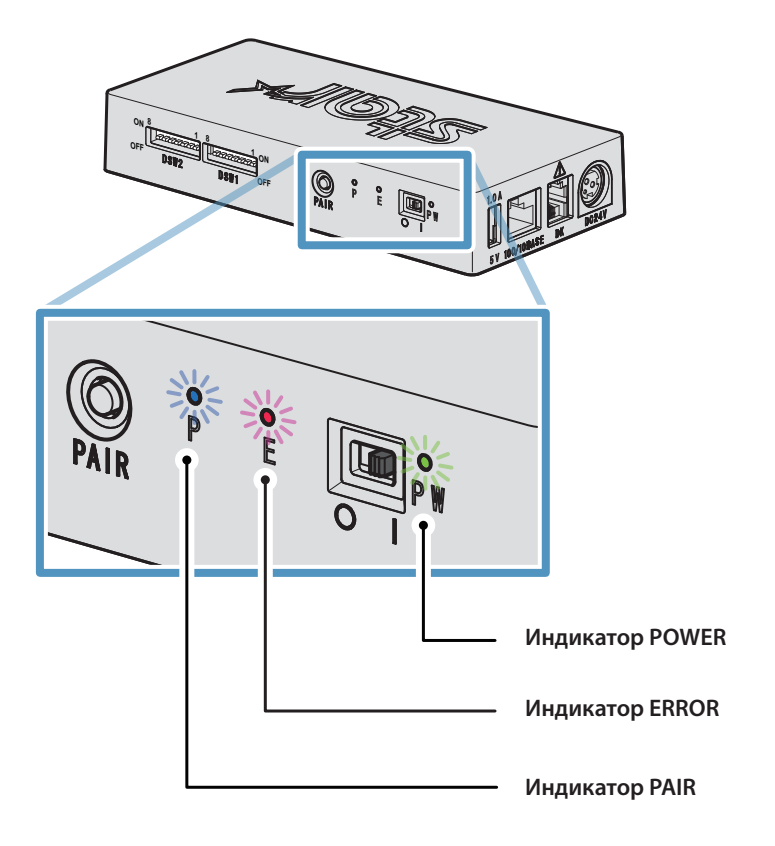

## **4-1. Индикаторы ламп POWER и ERROR**

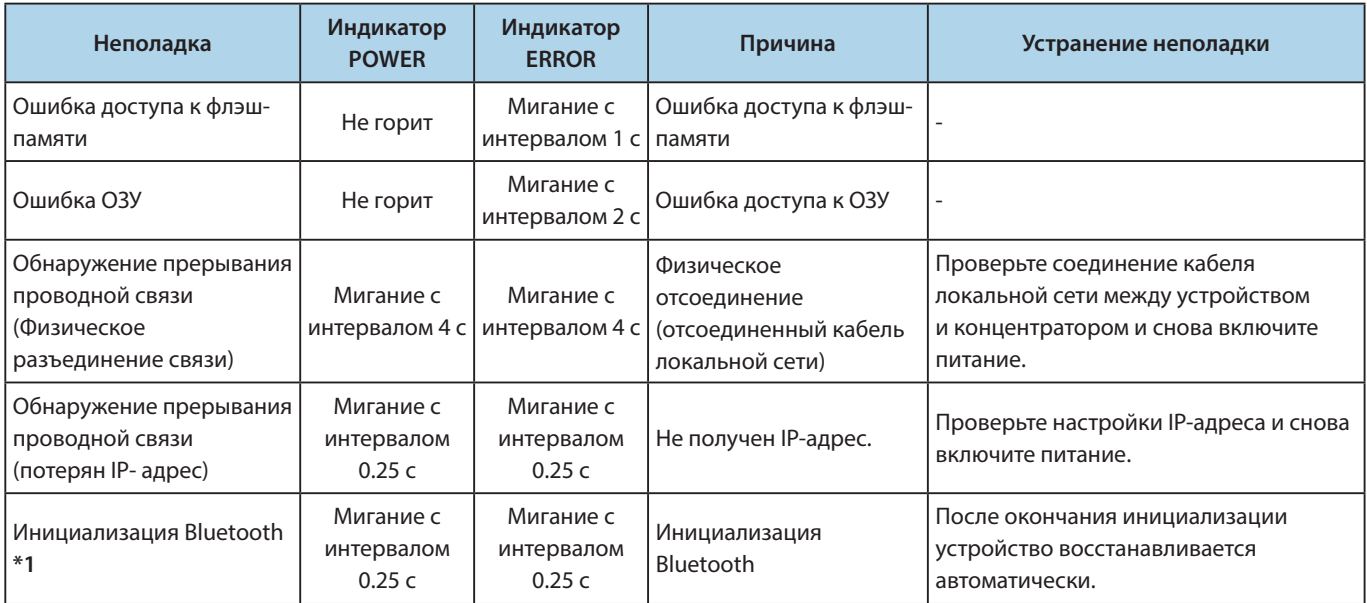

**\*1 только для моделей с поддержкой Bluetooth**

## <span id="page-16-1"></span><span id="page-16-0"></span>**4-2. Индикатор PAIR**

## ♦ **Модели с поддержкой Bluetooth**

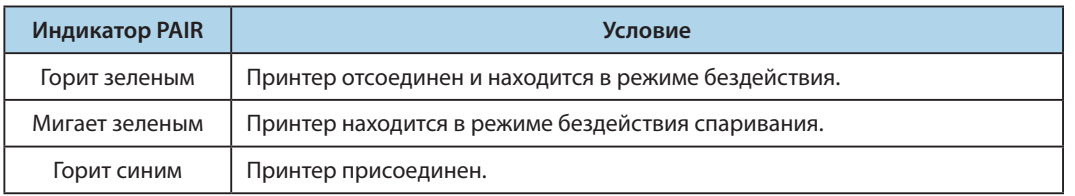

## ♦ **Модели с поддержкой беспроводной ЛВС**

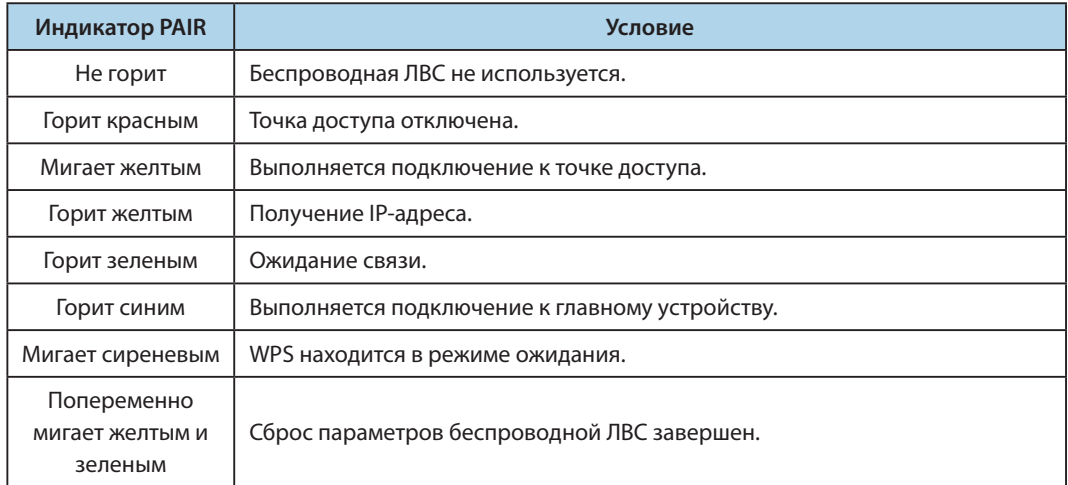

## <span id="page-17-1"></span><span id="page-17-0"></span>**Приложение. Параметры двухрядного переключателя**

**Для смены параметров двухрядных переключателей выполните следующую процедуру.**

- ① **Убедитесь, что шнур адаптера переменного тока не присоединен к розетке.**
- ② **Настройте параметры переключателей с помощью остроконечного инструмента, например шариковой ручки или отвертки с плоским жалом.**
- ③ **Новые параметры вступают в силу после включения DK-AirCash.**

#### **Модель : SAC10E-24 (Модели с поддержкой проводной локальной сети)**

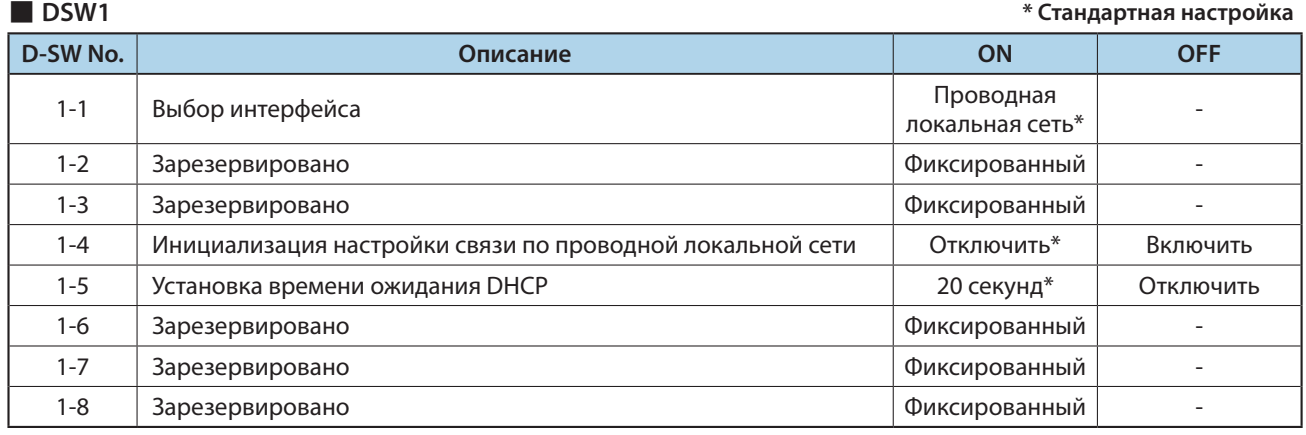

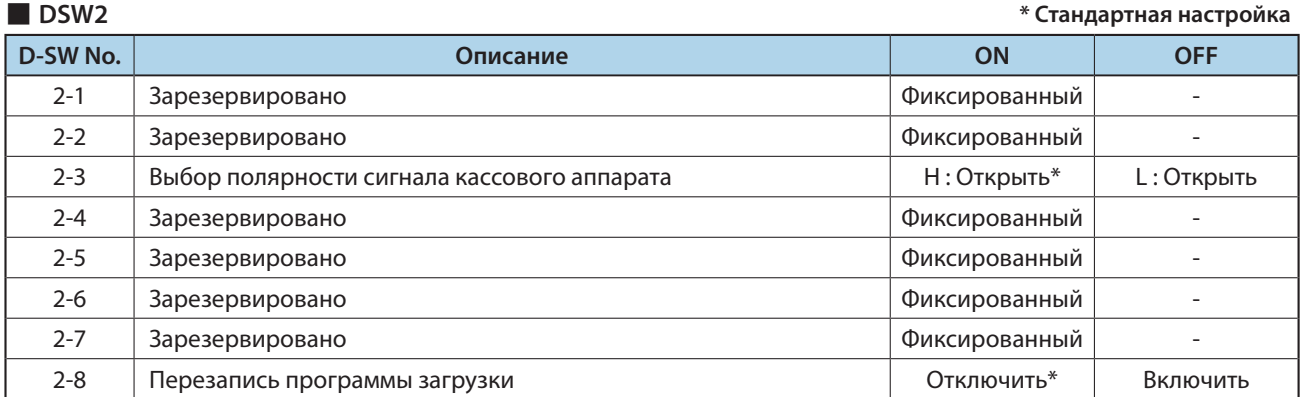

## **Модель : SAC10EBi-24 ( Модели с поддержкой Bluetooth)**

■ **DSW1 \* Стандартная настройка**

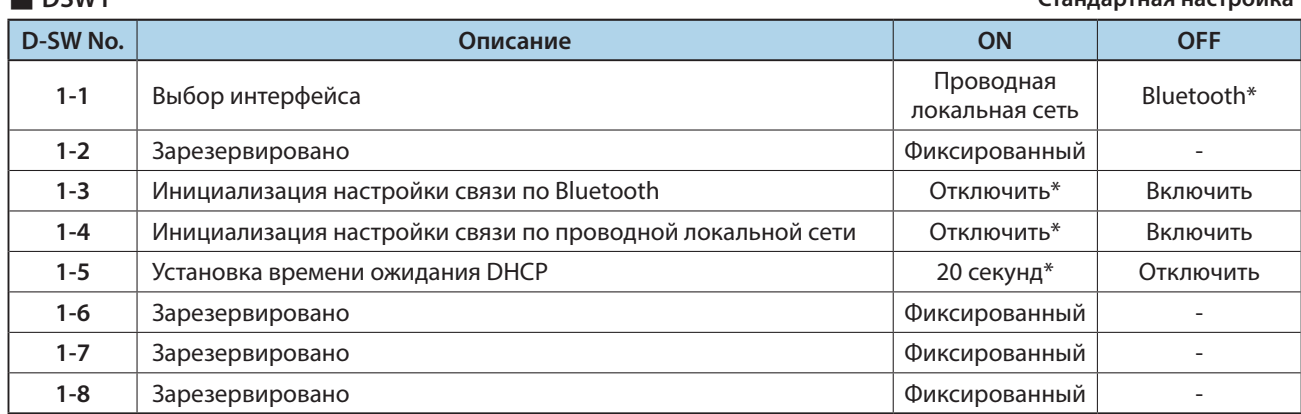

■ **DSW2 \* Стандартная настройка**

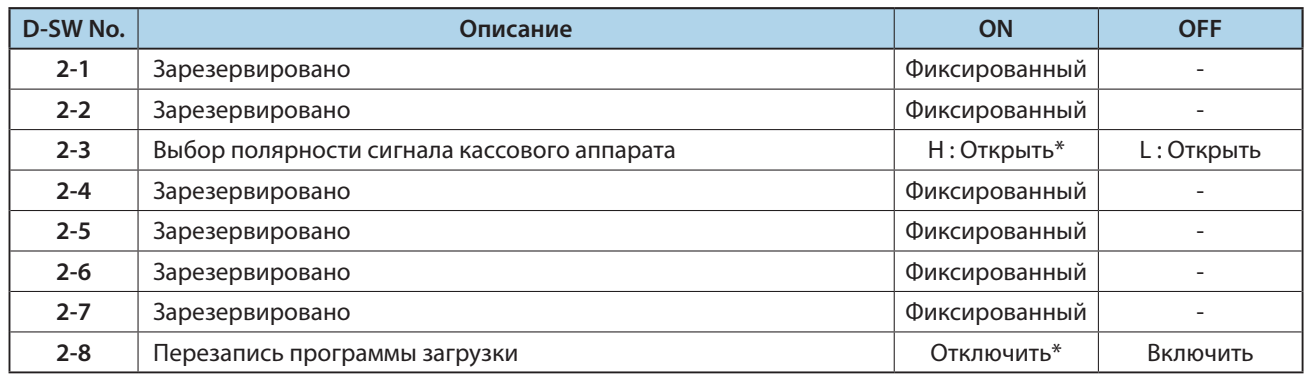

## **Модель : SAC10E-24 ( Модели с поддержкой беспроводной ЛВС)**

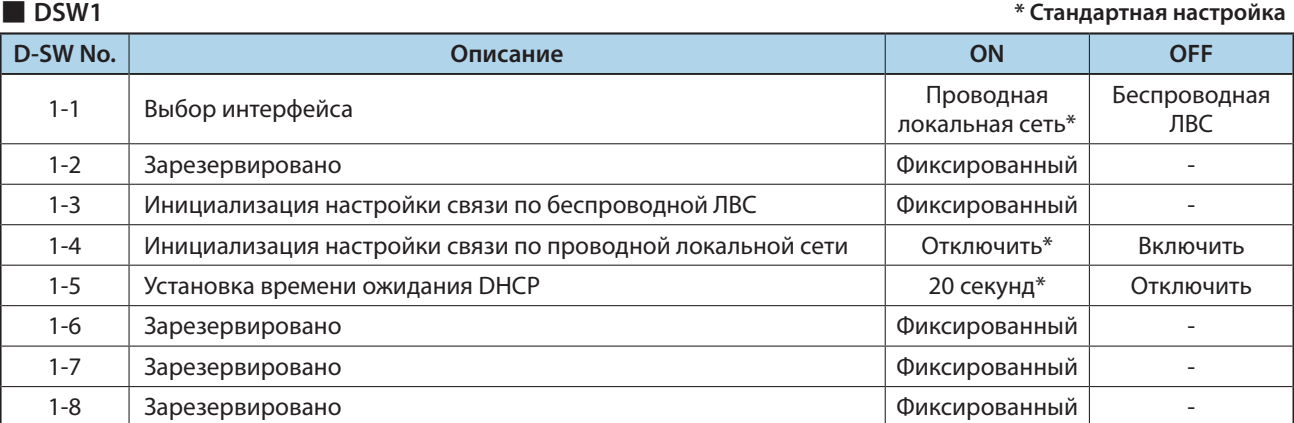

#### ■ **DSW2 \* Стандартная настройка**

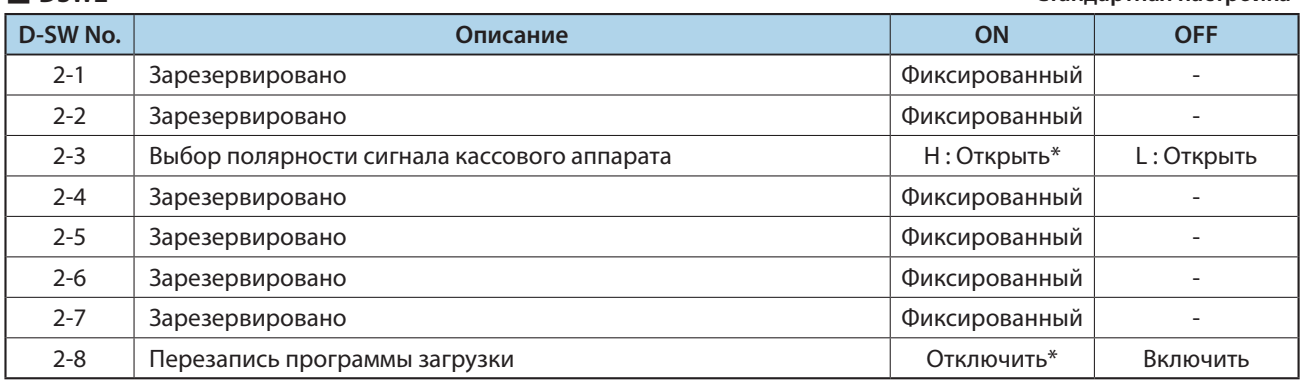

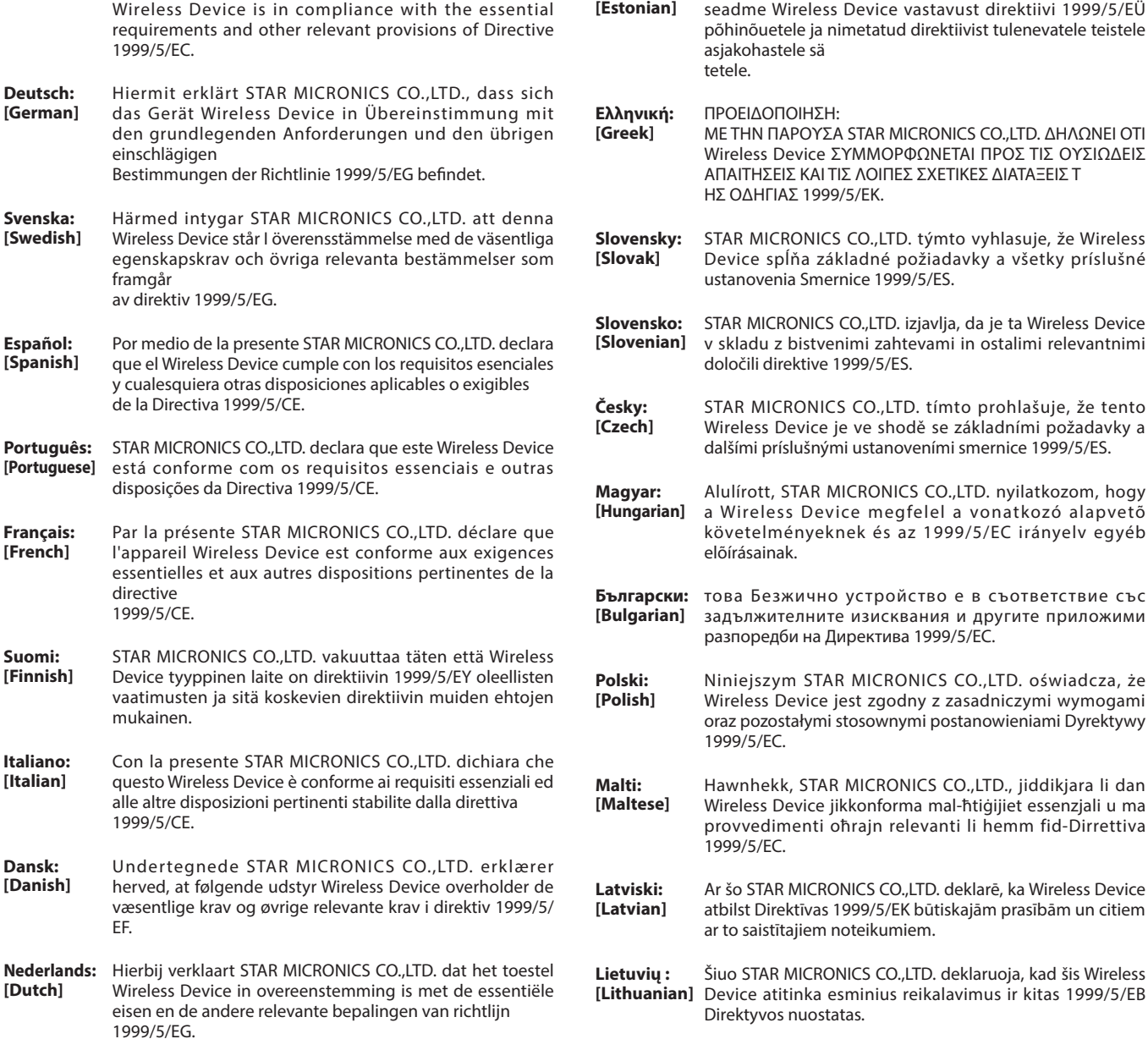

**Eesti:**

Käesolevaga kinnitab STAR MICRONICS CO., LTD.

**English:** Hereby, STAR MICRONICS CO.,LTD. declares that this

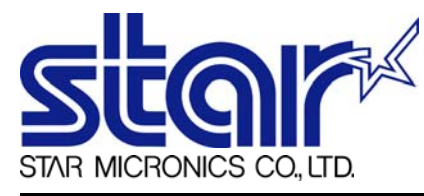

STAR MICRONICS CO.,LTD. Head Office 20-10 Nakayoshida, Suruga-ku, Shizuoka-shi, Shizuoka, 422-8654, Japan Tel. + 81-54-263-1111 Fax. + 81-54-263-1057

STAR Quality Technical Center 18-12 Nakayoshida, Suruga-ku, Shizuoka-shi, Shizuoka, 422-8001, Japan Tel. + 81-54-263-1303 Fax. + 81-54-263-6650

## *Declaration of Conformity*

Application of Council Directive(s)

**1999/5/EC of 9 Mar 1999 2004/108/EC of 15 Dec 2004 2006/95/EC of 12 Dec 2006 2011/65/EU of 8 Jun 2011**

Standard(s) to which Conformity is Declared

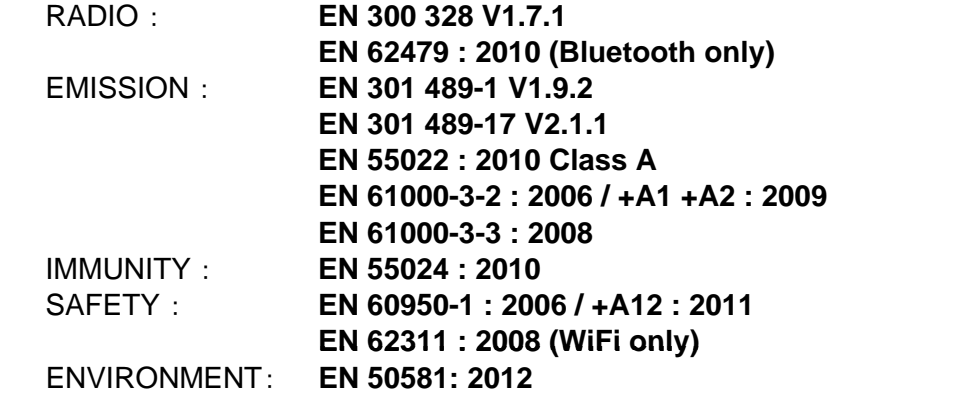

Manufacturer's Name **Star Micronics Co.,Ltd.** Manufacturer's Address **20-10 Nakayoshida, Suruga-ku, Shizuoka-shi, Shizuoka 422-8654 Japan**

Importer's Name **Star Micronics Europe Ltd.** Importer's Address **Star House, Peregrine Business Park, Gomm Road, High Wycombe, Bucks. HP13 7DL, U.K.**

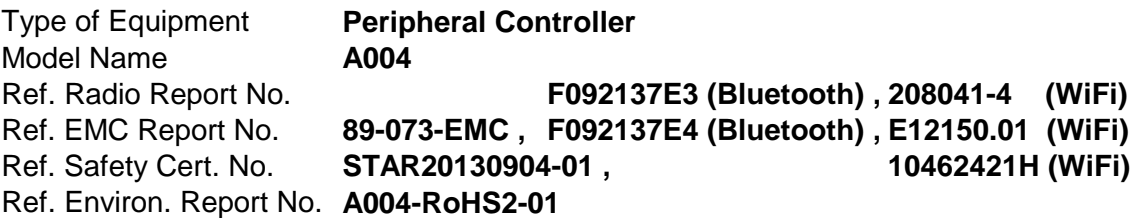

I , the undersigned , hereby declare that the equipment specified above conforms to the above Directive(s) and Standard(s).

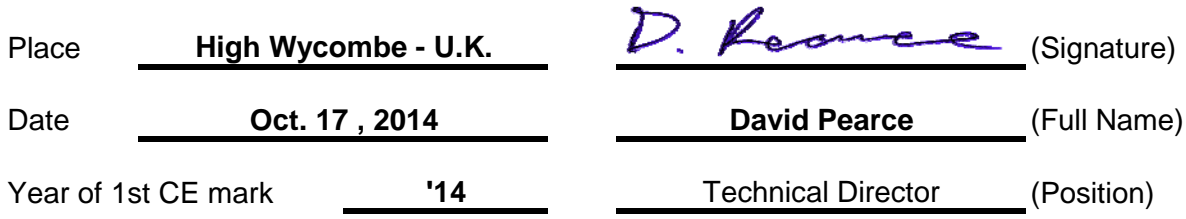

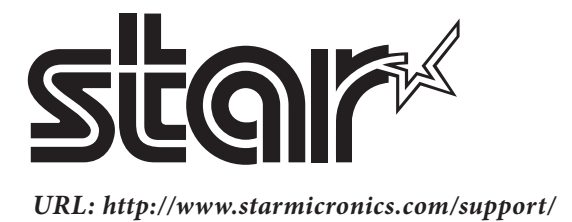